## Come attivare il proprio account GSUITE?

L'accesso alla piattaforma **GSuite for Education** utilizzata dall'istituto "*Vincenzo Capirola*" è consentito solo al personale docente e ATA e agli studenti abilitati per i quali è stato creato uno specifico account @capirola.com. Una volta ricevute le credenziali di accesso, per attivare l'account procedere in questo modo:

- 1. Accedere con un browser (preferibilmente **Google Chrome** o in alternativa Firefox) alla pagina web [www.google.it](http://www.google.it/) e scegliere **ACCEDI** (oppure [https://accounts.google.com\)](https://accounts.google.com/)
- 2. Si apre la pagina qui indicata a fianco dove occorre specificare come username l'indirizzo email fornito:
	- per il personale docente e ATA è del tipo **[cognome.nome@capirola.com](mailto:cognome.nome@capirola.com)**
	- per gli studenti è nel formato **[nnnnn-X@capirola.com](mailto:nnnnn-X@capirola.com)** dove *nnnnn* è la matricola e *X* l'iniziale della sede frequentata (Leno o Ghedi).
- 3. Cliccare quindi sul pulsante **Avanti** ed inserire la password iniziale fornita dall'istituto da modificare al primo accesso.

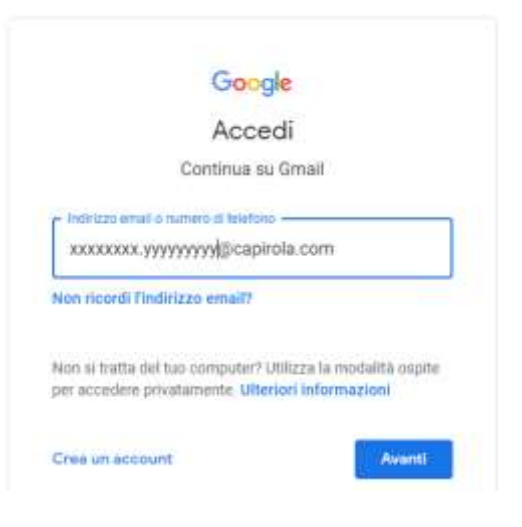

- 4. Apparirà una finestra di "*BENVENUTO NEL TUO NUOVO ACCOUNT*", quindi - dopo aver accettato le condizioni di utilizzo – verrà richiesto di cambiare la **password** personale: deve essere di **almeno 8 caratteri** e non banale, con numeri e lettere sia maiuscole che minuscole, **da ricordare** perché sarà utilizzata per tutti gli accessi successivi. Dopo averla digitata due volte e confermata, l'operazione è terminata e l'account è attivo.
- 5. Per accedere alle varie applicazioni Gsuite utilizzare il "*tastierino*" *(vedi figura)* posto accanto all'iniziale dell'account in alto a destra o cliccare direttamente su GMAIL. Si raccomanda una frequente consultazione per essere al corrente delle comunicazioni di istituto.

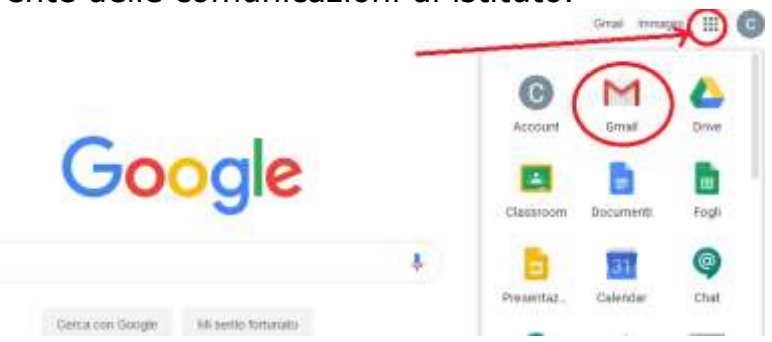

- 6. Per accedere via Smartphone si rimanda alle istruzioni [qui riportate.](https://support.google.com/a/users/answer/9259768?hl=it)
- 7. In caso di problematiche effettive, è possibile contattare team di assistenza GSUITE all'indirizzo assistenza gsuite@capirola.com.